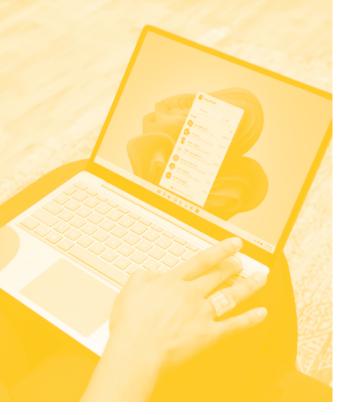

## 

### **COURSE OVERVIEW**

You will learn how to:

- Get started with your computer skills
- Understand system settings
- Understand files and folders
  and save information
  - Use the internet
    - Use email
  - Create a basic document

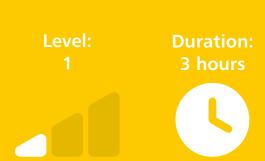

# COMPUTER FUNDAMENTALS

#### **Getting started**

- Understanding the Windows desktop.
- Opening and closing Windows.
- Moving and sizing Windows.
- Starting programmes.
- Mouse and keyboard techniques.

#### **Understanding System Settings**

- Examine system settings.
- Examine Network/Internet, Personalisation, Accounts, Time and Language and Windows Update settings.
- View the Control Panel App.

#### Understanding files and folders and how to store information

- Open Windows File Explorer.
- Understand the different options of storing programmes and data.
- View This PC.
- Desktop and OneDrive files and icons.
- View different hard drives.
- Examine different external storage options.
- Examine network options.
- Create new folders.
- Save files into folders.
- Copy and move files between folders.

#### **Using the Internet**

- Examine different browsers.
- Searching for information.
- Navigating around search results.
- Saving a webpage into favourites.
- Downloading information.
- Examine browser settings.

#### Using Email

- Discuss types of email.
- Create email messages.
- Attach files to email messages.
- Apply formatting to email messages.
- Filing email messages.

#### Creating a basic document

- Create a word processing document.
- Enter and edit text.
- Use methods to change and enhance text.
- Use text alignment.
- Use spelling and grammar.
- Preview the document for printing.
- Save the document in a specific location.

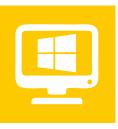